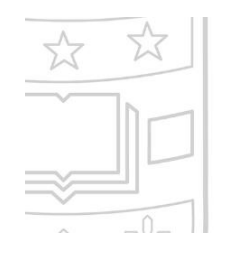

# Excellence in Executive Education

Grow professionally with best-in-class learning from two premier institutions

#### Washington University in St. Louis

**OLIN BUSINESS SCHOOL** 

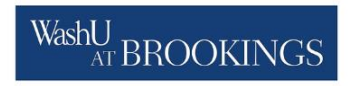

### **Registration Portal**

**Once logged in you can:** 

- Register for upcoming programs
- View your upcoming and past programs
- Track your progress toward a certificate
- Note: If you are redirected to the homepage when you click on the "My Profile" tab, you may need to enable/accept third-party cookies

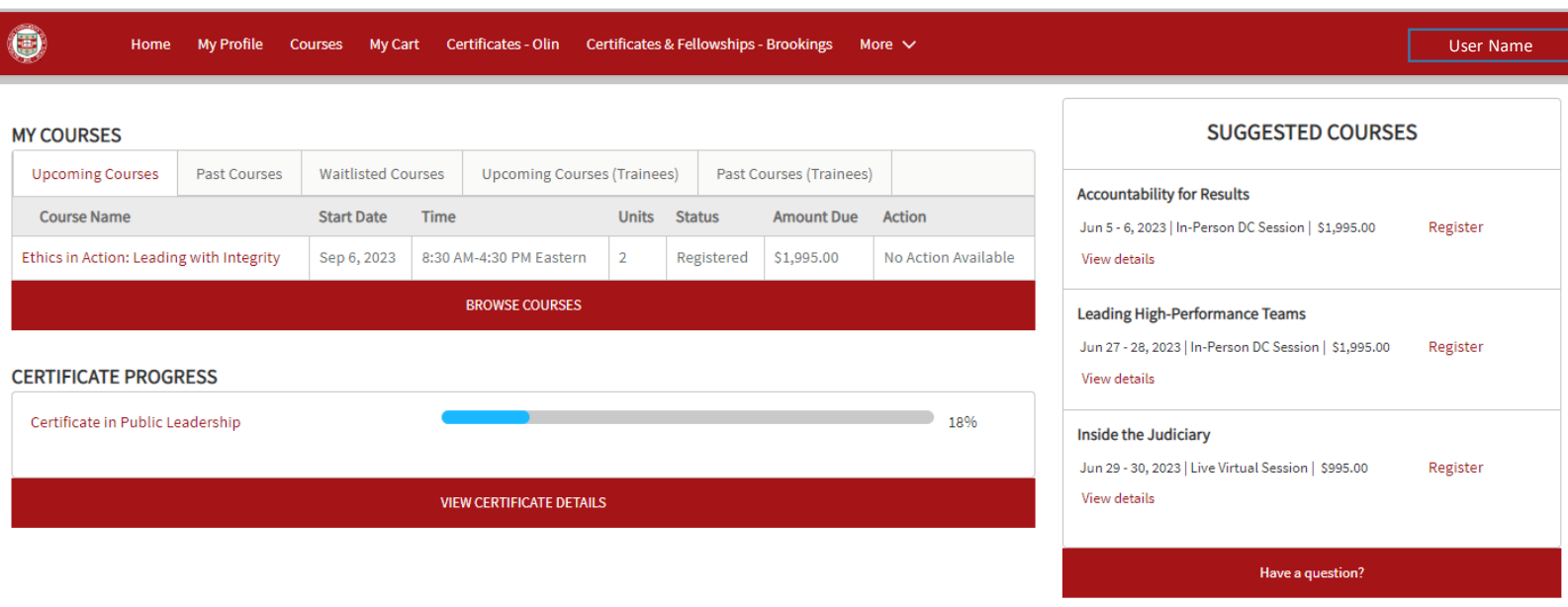

### **Create a Profile**

Visit: <https://joinolin.wustl.edu/ExecEd/s/login/>

Click **Register here** in the bottom right

Complete the required fields Note: the email address and mobile phone number will be used for future 2 factor authentication

Click **Sign Up** – This will take you to the authentication page

If you received our correspondence at a wustl.edu email and know your login information, click **Log in with your**  WUSTL credentials

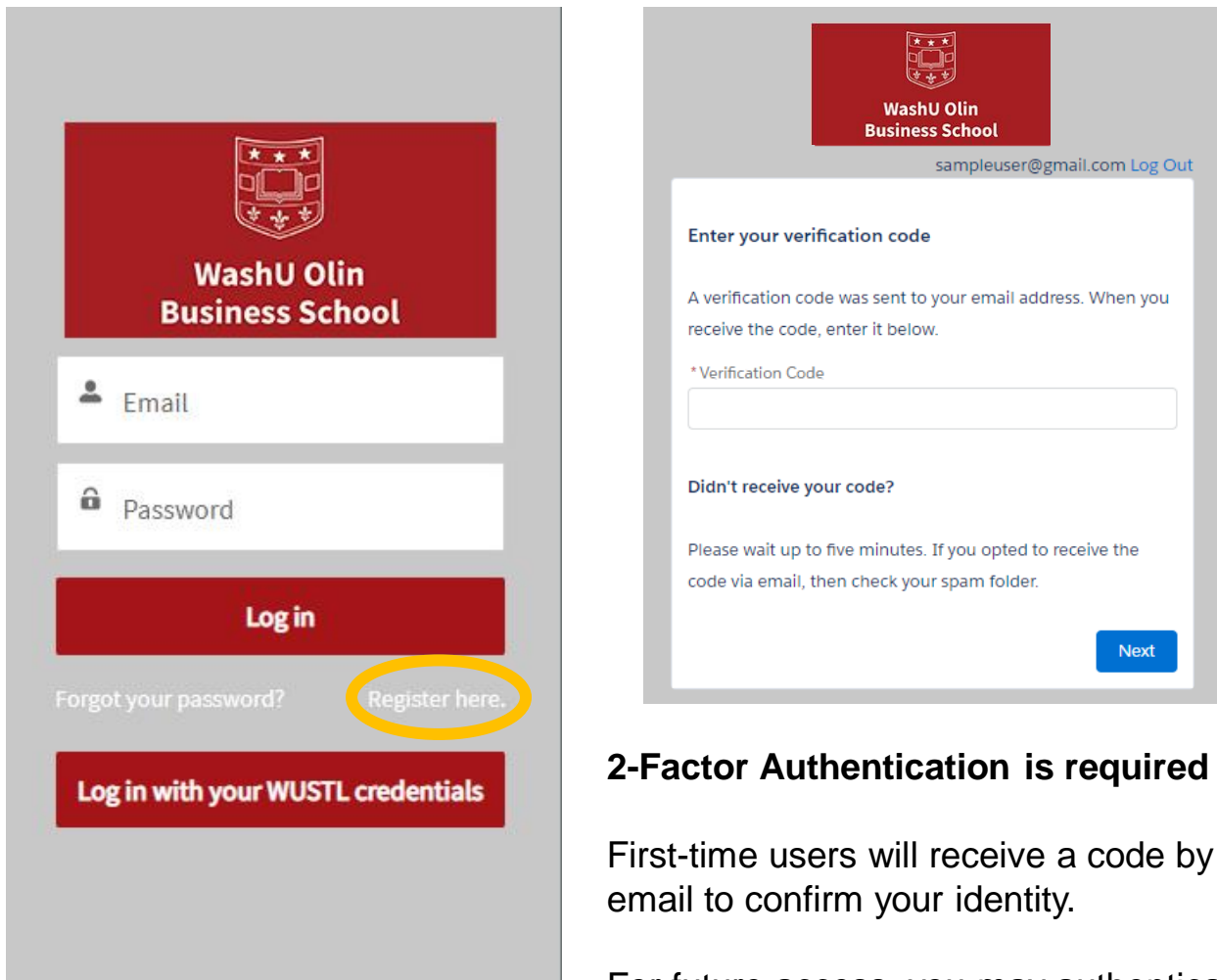

For future access, you may authenticate your identity by email or phone.

For assistance, please contact [registrar@brookings.edu](mailto:registrar@brookings.edu)

## Excellence in Executive Education

Washington University in St. Louis **OLIN BUSINESS SCHOOL** 

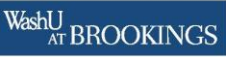

### **Register for a Program**

Navigate to the **Courses** tab and filter programs by date, location, topic or format

For additional details and the full course description, click on the program title

Click **Register** to add the program to your cart

Navigate to **My Cart** to finalize payment

Please note that registration is not complete until we approve your purchase order or receive final payment

To be notified when new dates are added to a course, click **Subscribe**

Excellence in Executive Education

Washington University in St. Louis **OLIN BUSINESS SCHOOL** 

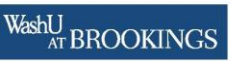

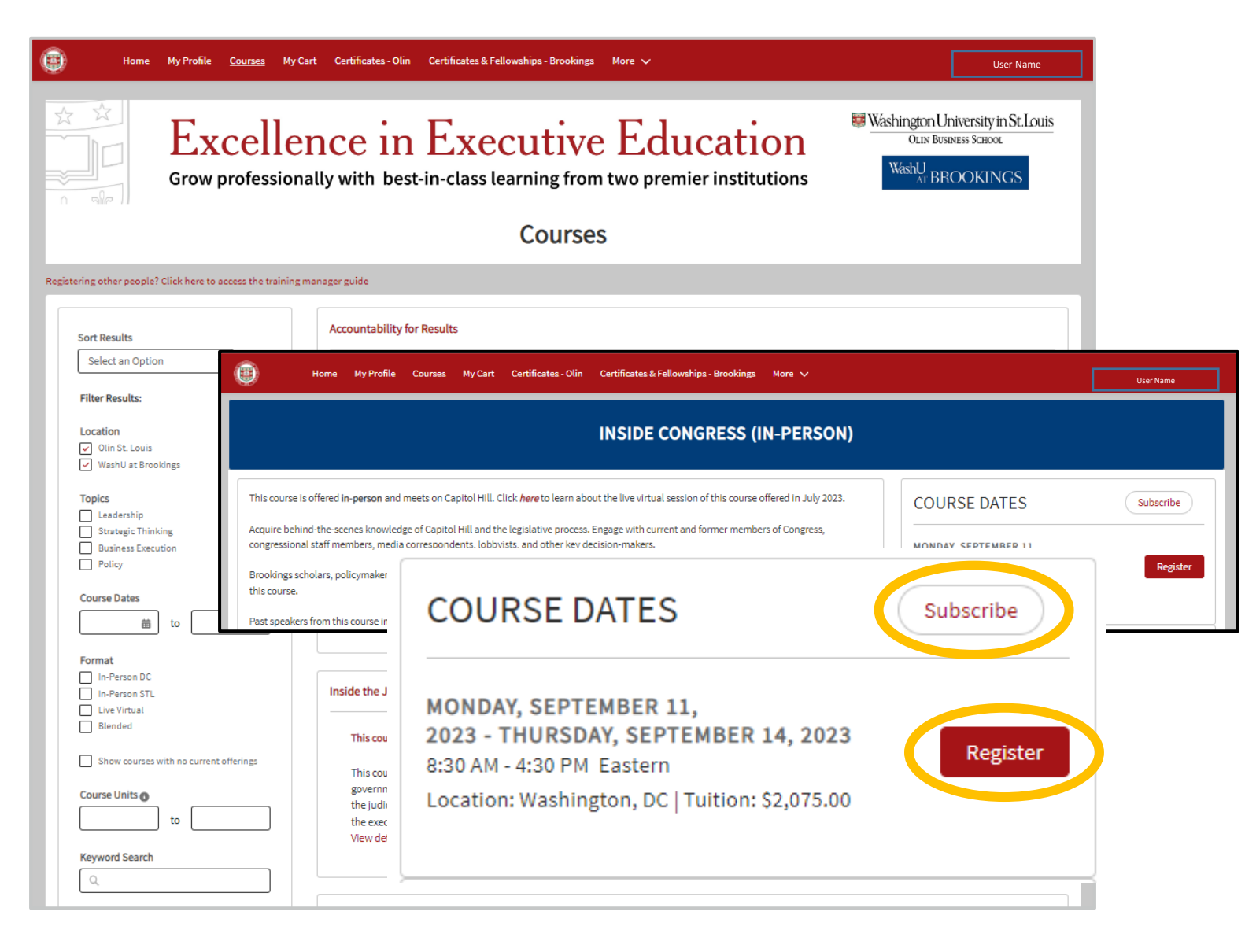

For assistance, please contact [registrar@brookings.edu](mailto:registrar@brookings.edu)

### **Review Your Cart and Pay**

Navigate to **My Cart** and select a payment option This may be under **More**

Select **Pay By Credit** to access our secure payment collection page and use an American Express, Visa, MasterCard, Discover, or JCB card

> You will receive an automated **confirmation email** once payment has been accepted

To upload an authorized purchase order (such as an SF-182) or voucher, select **Other Payment Options** and upload your document

You will get a **reservation** confirmation

The registrar will request any necessary corrections within two business days

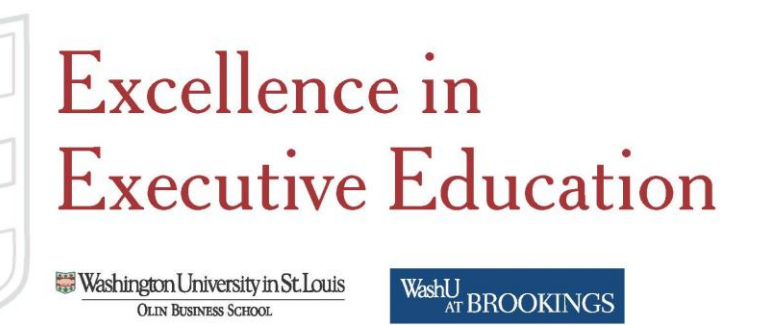

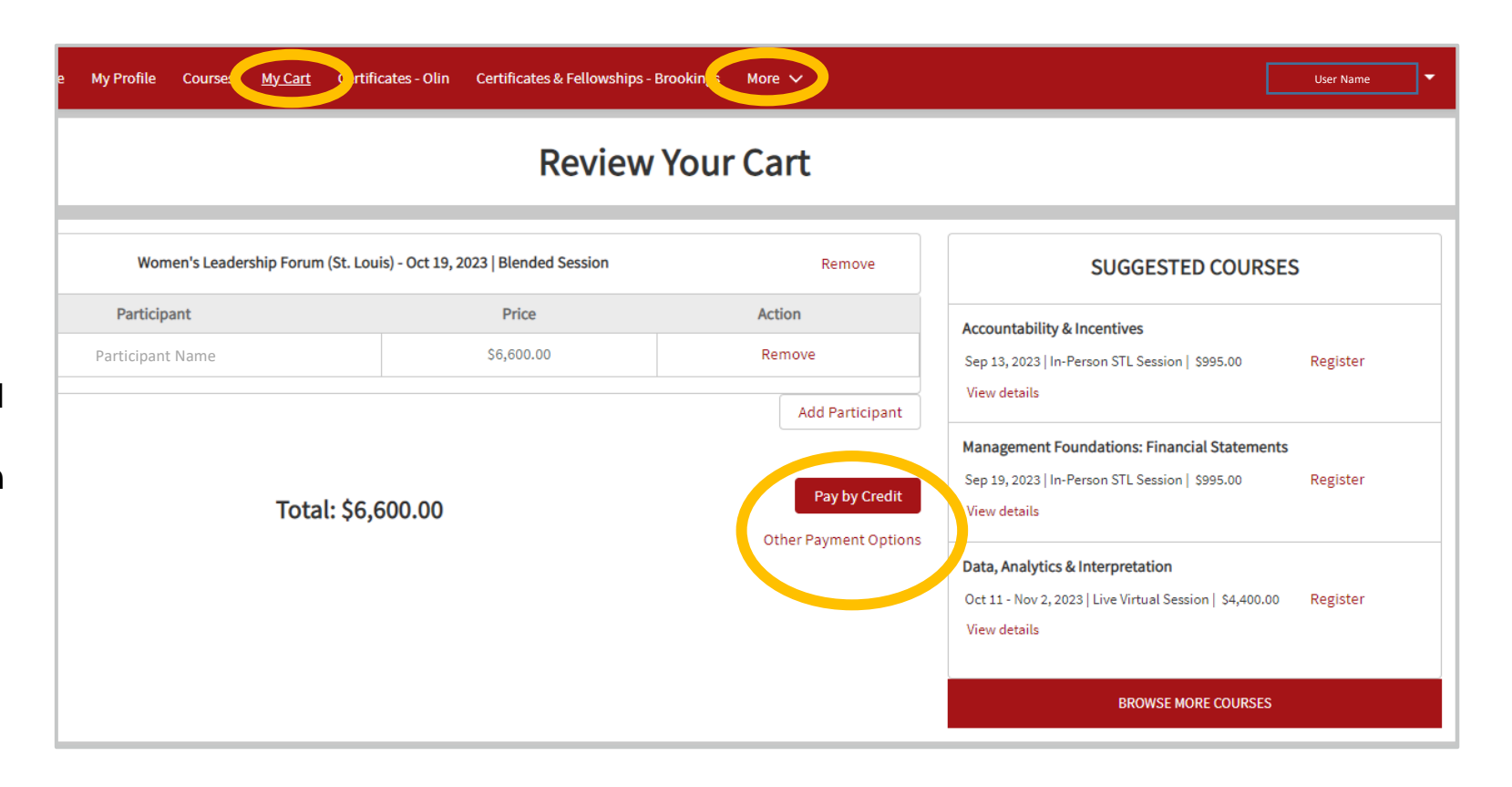

For assistance, please contact [registrar@brookings.edu](mailto:registrar@brookings.edu)

### **View Upcoming Courses and Access learn.WashU From Your Homepage**

O

Home

My Profile Courses Certificates - Olin Certificates & Fellowships - Brookings More  $\vee$ **My Cart** 

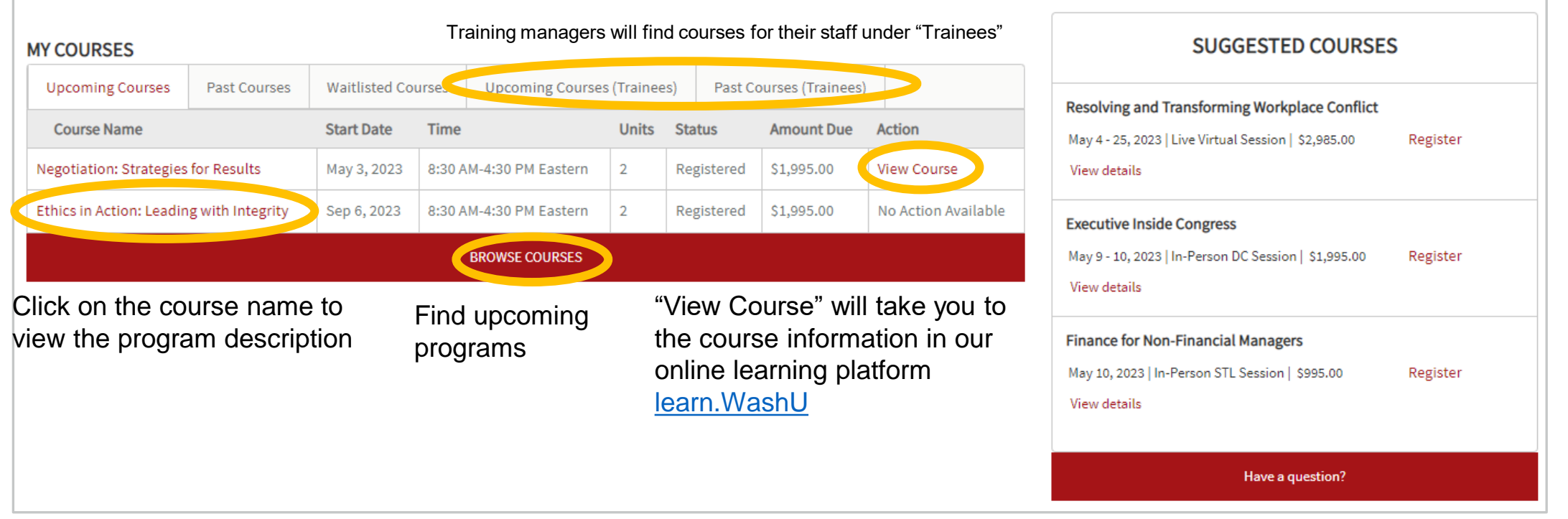

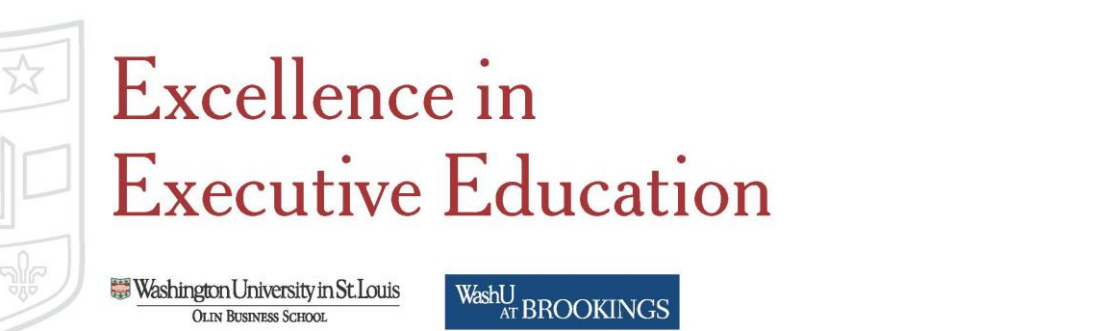

For assistance, please contact [registrar@brookings.edu](mailto:registrar@brookings.edu)

User Name

### **Review Course History**

Find your registration history and easy access to course materials from "Past Courses"

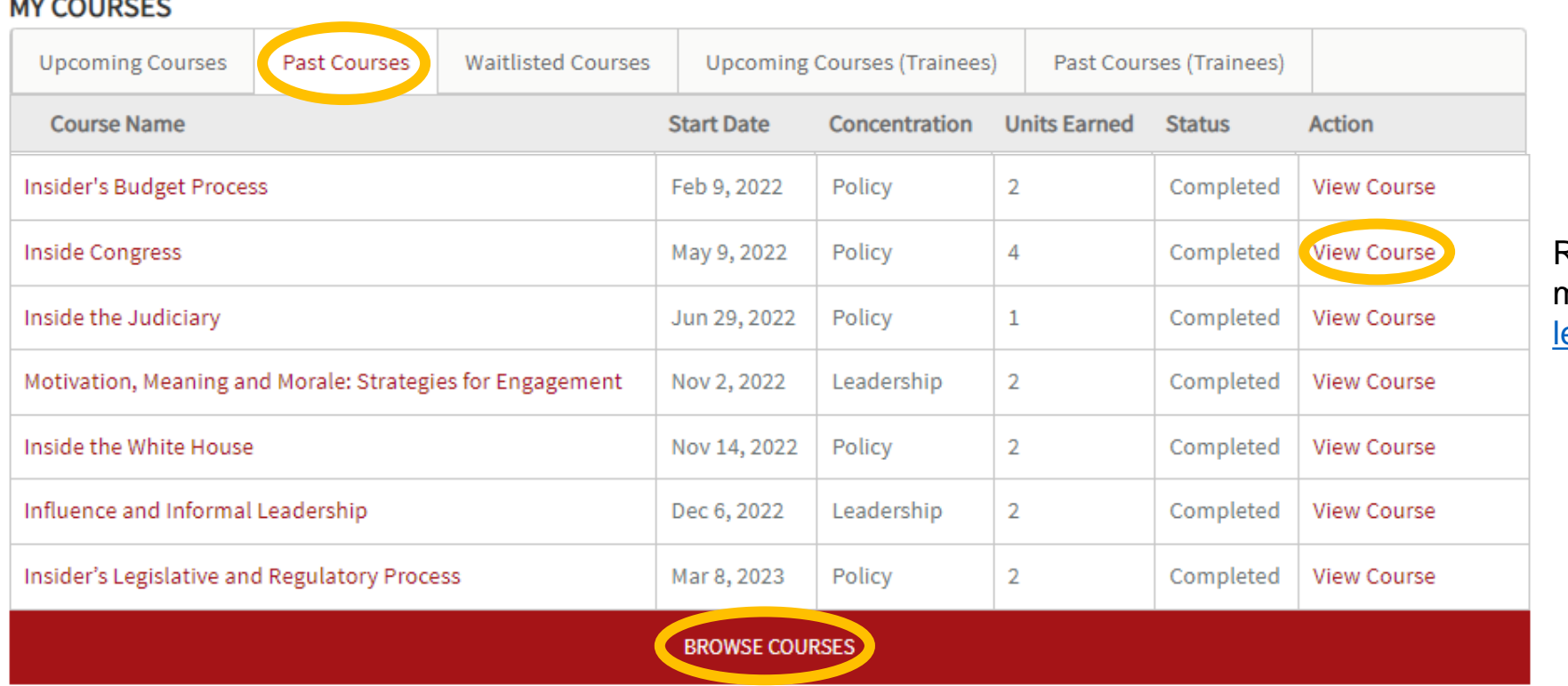

Find and register for upcoming programs

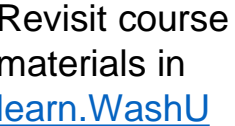

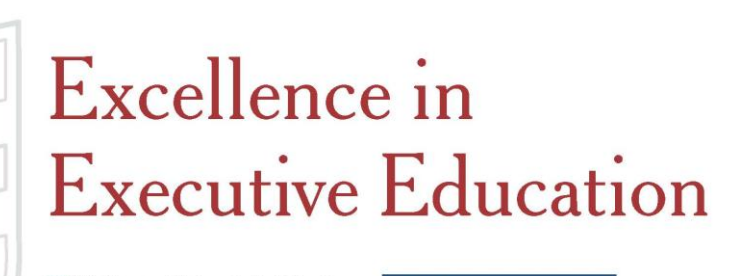

Washington University in St. Louis **OLIN BUSINESS SCHOOL** 

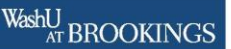

For assistance, please contact [registrar@brookings.edu](mailto:registrar@brookings.edu)